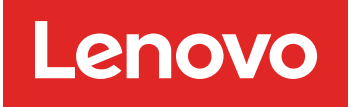

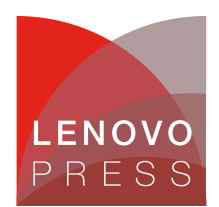

# **BladeCenter Open Fabric Manager (Withdrawn) Product Guide (withdrawn product)**

BladeCenter Open Fabric Manager (BOFM) is a tool for simplifying deployment, failover, and repurposing of blade servers. BOFM performs these tasks by controlling the assignment of physical Ethernet MAC and Fibre Channel WWN addresses for the integrated Ethernet interfaces and I/O expansion cards in each blade.

BOFM provides the ability to create predefined configurations for the external infrastructure connections including network switches, SAN switches, storage systems and so on. With BOFM, you can configure MAC-based VLANs and security policies, WWN-based zones on switches, and storage partitions on storage systems by using your own pool of MAC addresses and WWNs created in advance. You can then assign these predefined addresses to a blade's I/O ports with BOFM instead of using burned-in hardware addresses that were assigned during manufacture.

| $\cdots c$<br>x                                                                                                    | https://dopolinsviri.ikt/23bw/console/login.de?action=secure                                                                                                    | ☆· Kiricoph<br>p                                         |
|----------------------------------------------------------------------------------------------------|----------------------------------------------------------------------------------------------------|----------------------------------------------------------|
| <b>BM' Systems Director</b>                                                                                                    | Missionene administratus                                                                                                    | Hilly Light IBM.                                         |
| Week All tacks<br>Ξ                                                                                                    | BlacksCarder  14                                                                                                    | --- Salest Adjust ---<br>ᅬ                               |
| II Halcoma<br>II. My Sterout Pages:<br><sup>8</sup> Red a Task:<br>R. Rad a Reprince<br><sup>N</sup> Hanipate Resources<br><b>Hi Automation</b> | <b>RivieCenter Open Fabric Renager</b><br>BladeCenter Open Fabric Manager                                                                                                    |                                                          |
| <b>III Availability</b>                                                                                                    | Manage the Standby Blade Pool Configuration and Blade Address Manager. The status of these two components are shown in management.<br>area. Two create links in configuration area are gold, paths to configure Standby Blade Pool and Blade Address. |                                                          |
| <b>III</b> Insertory                                                                                                    |                                                                                                    |                                                          |
| El Release Management                                                                                                    | Management                                                                                                    |                                                          |
| El Securita                                                                                                    |                                                                                                    |                                                          |
| <b>IB System Configuration</b>                                                                                                    | Nada Address Manager: Ok.                                                                                                    | Cuninica Tasks                                           |
| (8) System Status and Health                                                                                                    | De Obandba Blade Pool Configuration: Ok.                                                                                                    | Automation plane<br>System Discovers                     |
| <b>El Tack Planagement</b><br><b>ID Settings</b>                                                                                                |                                                                                                    | Advanced Sesters<br><b>Okroseny</b>                      |
|                                                                                                    | Configuration                                                                                                    |                                                          |
|                                                                                                    | Blade Address Manager Templates:                                                                                                    | Common Tarke                                             |
|                                                                                                    | The count of extring templates: 1                                                                                                    | Configuration                                            |
|                                                                                                    | Create                                                                                                    | <b><i><u>Germaniahea</u></i></b><br>Configuration plans. |
|                                                                                                    | Standby Blade Post Configuration Templates:                                                                                                    | Current configuration                                    |
|                                                                                                    | The count of existing templates: 1<br>Create                                                                                                    |                                                          |
| $\left  \cdot \right $<br>×                                                                                                    |                                                                                                    |                                                          |
| Dorw                                                                                                    |                                                                                                    | dogsdnarvní: 8422                                        |

Figure 1. BladeCenter Open Fabric Manager 3.0 Advanced Upgrade for IBM Director 6.1

# **Did you know?**

It is highly recommended that you plan BOFM together with boot-from-SAN to make the most of the entire solution. BOFM functionality, together with boot-from-SAN techniques, enables you to deploy new blades easily by assigning predefined MAC addresses and WWNs to them and, thus, to connect them to the existing infrastructure in a minutes. You can also repurpose blades quickly by assigning addresses from different services or even provide simplified failover by assigning addresses from a failed blade to the spare blade.

# **Part number information**

There are three different versions of BladeCenter Open Fabric Manager. Table 1 shows the part number to order them.

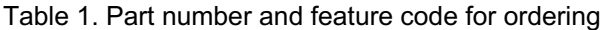

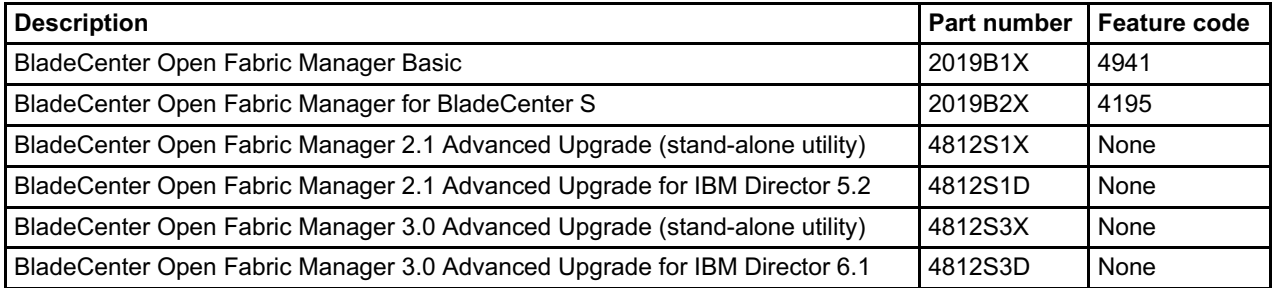

**Notes:**

- One BOFM license is required for each BladeCenter chassis (not for each server)
- Any of the BOFM Advanced Upgrade products requires BOFM Basic or BOFM for BladeCenter S as a prerequisite

Each of the part numbers listed in Table 1 includes a letter explaining how to activate BOFM. BOFM Basic and BOFM for BladeCenter S are part of the advanced management module interface as shown in Figure 2, and other than the latest AMM firmware, no additional BOFM software is needed. The BOFM Advanced Upgrade consists of the activation letter with instructions on how to download the software.

You can download the installation guides using the links in the Related Publications section.

Figure 2 shows the AMM interface of BladeCenter Open Fabric Manager Basic.

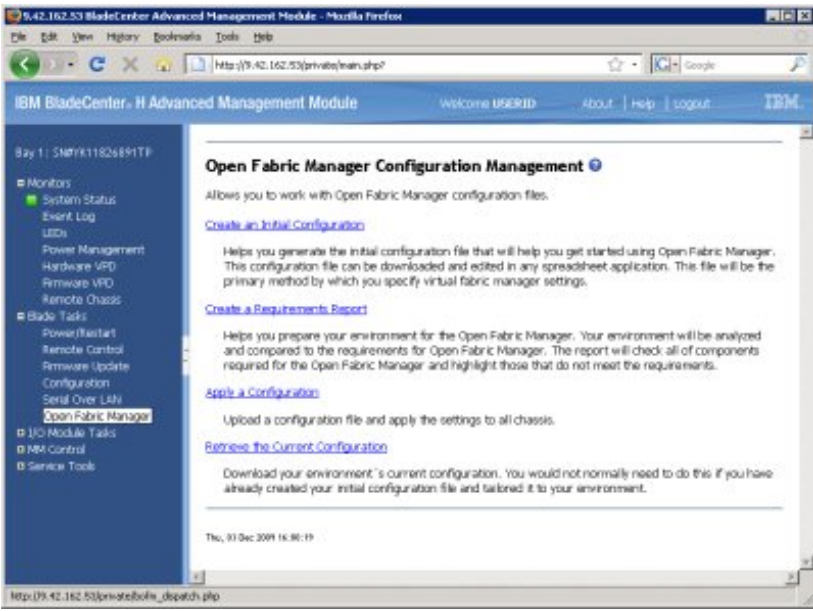

Figure 2. BladeCenter Open Fabric Manager Basic

# **Features**

BladeCenter Open Fabric Manager solution consists of the following components:

- BladeCenter Open Fabric Manager Basic (BOFM Basic or BOFM for BladeCenter S)
- BladeCenter Open Fabric Manager Advanced Upgrade

BOFM Basic is the core part of BOFM solution and is integrated into the firmware of the Advanced Management Module of the BladeCenter chassis. BOFM Basic controls address assignments and provides Web-based user interface through AMM. With BOFM Basic, you are able to manually configure address assignments and reassignments.

BOFM Advanced Upgrade is either a stand-alone or IBM Director-based management extension to the user interface that provides IBM Director-style GUI (Java-based for Director 5.2 or Web-based for Director 6.1) and policy-based automated failover capabilities with Event Action Plans.

Table 2 summarizes the management tasks of BOFM Basic and BOFM Advanced Upgrade.

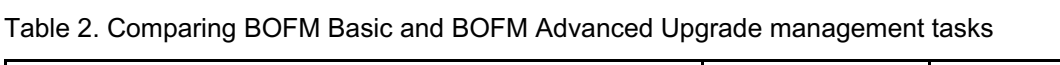

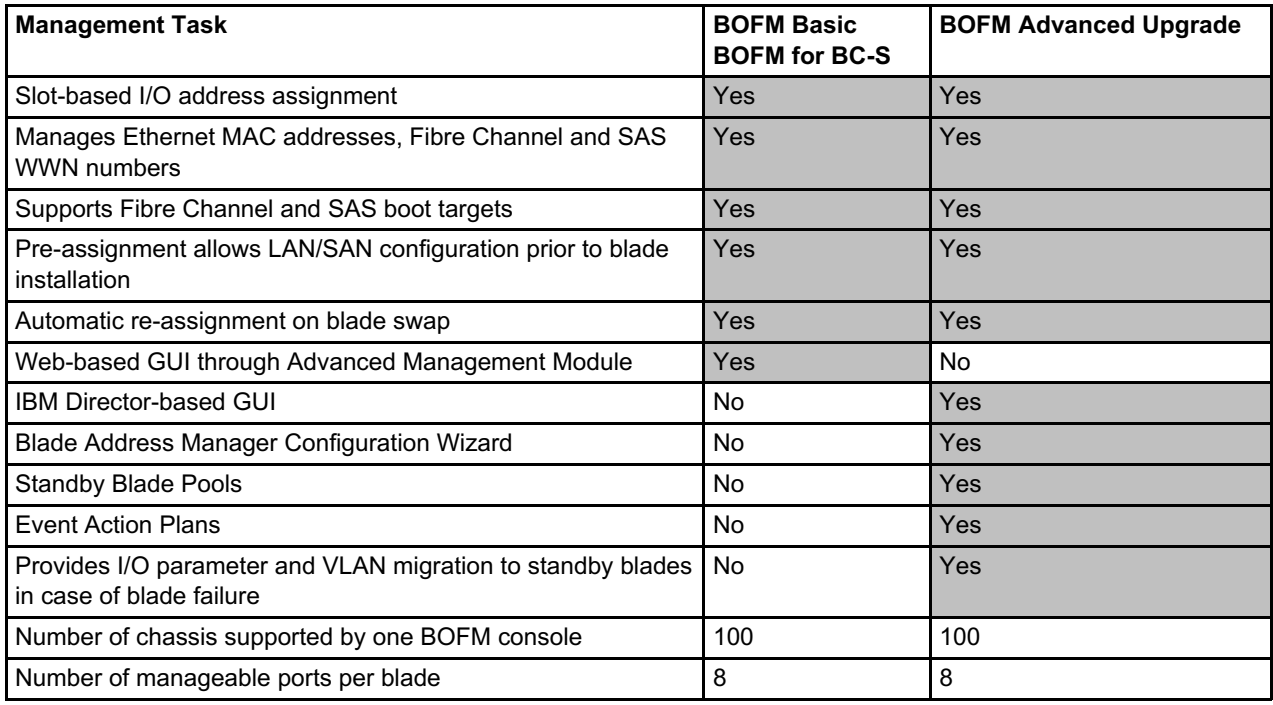

#### **BladeCenter Open Fabric Manager Basic**

BOFM Basic is a software upgrade to the Advanced Management Module. It interacts with the BMC or IMM microcode in the blades and the firmware in the I/O expansion cards to replace the burned-in addresses with addresses specified at the blade-bay level by the administrator. BOFM Basic uses the AMM browserbased user interface.

When a blade server is inserted into a specific bay, it inherits hardware addresses for I/O ports that were assigned to this bay by administrator. This enables simplified deployment of blades because you can preconfigure your infrastructure before the physical installation of the blade server into the chassis. In case of blade failure, all you need to do is to replace the failed blade with a new one.

The following solution components must support BOFM for the solution to work properly. These components all need to have firmware levels that supports BOFM.

- Blade servers (BIOS and BMC/IMM)
- Expansion cards
- Advanced management modules in each chassis

BOFM is compatible with most I/O modules because it is not dependent on them. It also uses address reassignment at the blade level rather than at the I/O module level.

With BOFM Basic, you can provide quick deployment and redeployment of blades, and manual slot-based failover or manual blade replacement. To provide automated failover capabilities, the BOFM Advanced Upgrade is required.

#### **BladeCenter Open Fabric Manager for BladeCenter S**

BladeCenter Open Fabric Manager for BladeCenter S is based on BOFM Basic, and allows you to reassign the Ethernet MAC addresses and Fibre Channel WWN addresses used by the I/O ports. This version offers a low cost offering designed specifically for small and medium businesses (SMB), as well as distributed and retail clients.

With this offering you can preconfigure the BC-S chassis at a central location and deploy uniformly across your remote locations.

As with BOFM Basic, BOFM for BladeCenter S can be enhanced with BOFM Advanced Upgrade.

#### **BladeCenter Open Fabric Manager Advanced Upgrade**

BOFM Advanced Upgrade adds capabilities for managing address assignments through the IBM Systems Director user interface and policy-based automated failover. With this upgrade, you can define failover pools of spare blades across chassis and failover rules with Event Action Plans. BOFM Basic uses the advanced management module's Web interface for configuration tasks. However, BOFM Advanced Upgrade uses a separate IBM Director-based GUI (for both IBM Director and stand-alone editions).

BOFM Advanced Upgrade is available in two editions:

- Stand-alone utility
	- BladeCenter Open Fabric Manager 2.1 Advanced Upgrade, part number 4812S1X
	- BladeCenter Open Fabric Manager 3.0 Advanced Upgrade, part number 4812S3X
- IBM Systems Director extension
	- BladeCenter Open Fabric Manager 2.1 Advanced Upgrade, part number 4812S1D
	- BladeCenter Open Fabric Manager 3.0 Advanced Upgrade, part number 4812S3D

BOFM 2.1 Advanced Upgrade is based on the IBM Director 5.2 core and user interface and is a Java application. You use BOFM 2.1 Advanced Upgrade if you are currently running IBM Director 5.2, including both the stand-alone and Director extension. BOFM 3.0 Advanced Upgrade is based on the IBM Systems Director 6.1 core and user interface and is a Web interface. You use BOFM 3.0 Advanced Upgrade if you have an IBM Systems Director 6.1 infrastructure in place.

You need to install the Stand-alone utility on a separate management workstation. You install the IBM Systems Director extension on an existing IBM Systems Director management server. We list the supported operating systems later.

The BOFM 3.0 Advanced Upgrade adds the following features compared to BOFM 2.1 Advanced Upgrade:

- Web-based user interface (based on IBM Systems Director 6.1)
- New Wizards:
	- Blade Address Manager Configuration Template Wizard
	- Standby Blade Pool Configuration Template Wizard
	- CSV configuration file import/export
- Support for evaluation and permanent license keys
- Support for SAS cards and I/O modules
- Support for CIOv cards
- Support for HS22 and JS23/43

Figure 3 shows the stand-alone version of BOFM Advanced Upgrade 3.0

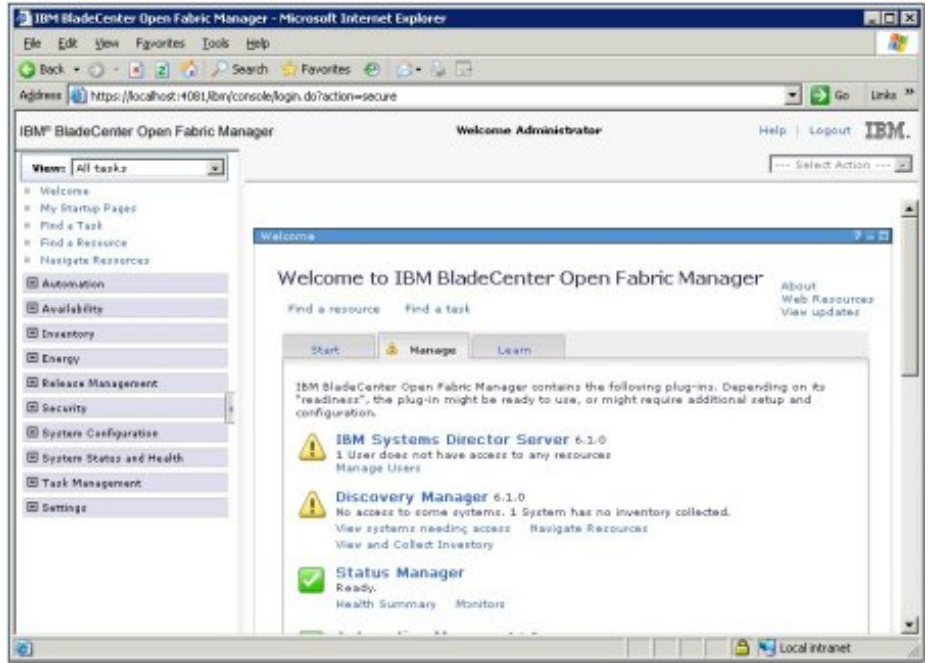

Figure 3. BladeCenter Open Fabric Manager Advanced Upgrade 3.0 (stand-alone version)

For more information, go to the BOFM product Web page: <http://www.ibm.com/systems/bladecenter/hardware/openfabric/openfabricmanager.html>

### **Supported hardware**

The following tables lists chassis, servers, and options that support the various BOFM part numbers.

Table 3. BOFM solution support matrix - chassis support

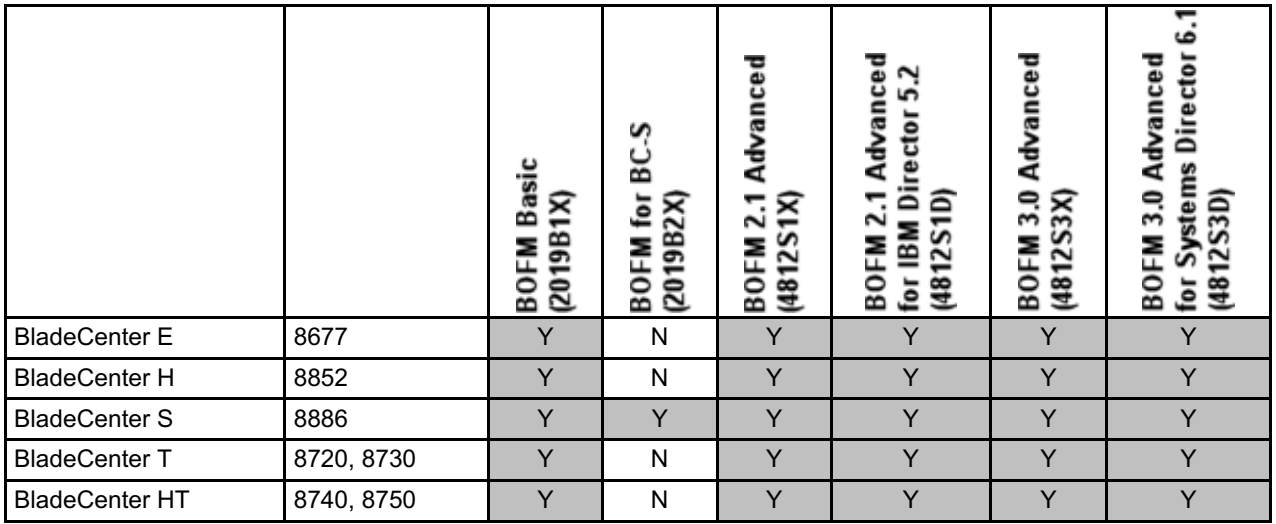

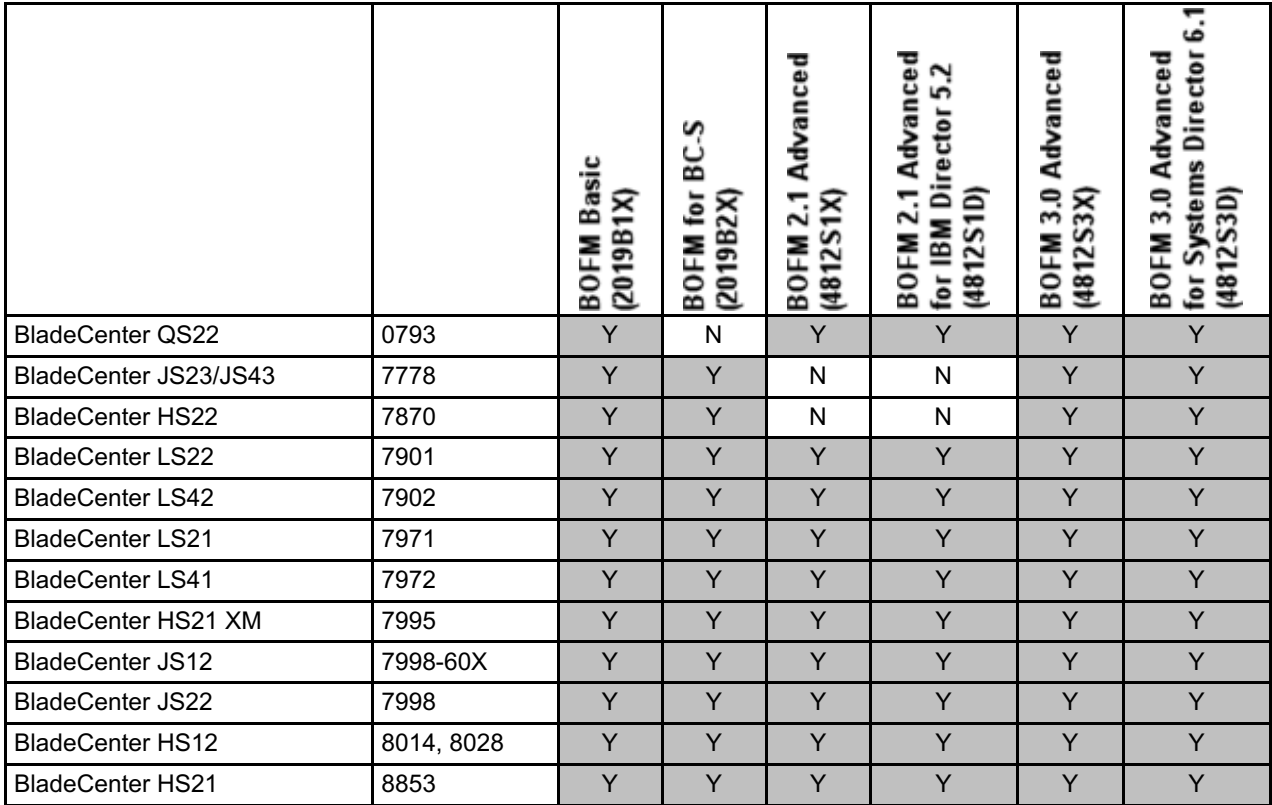

### Table 4. BOFM solution support matrix - server support

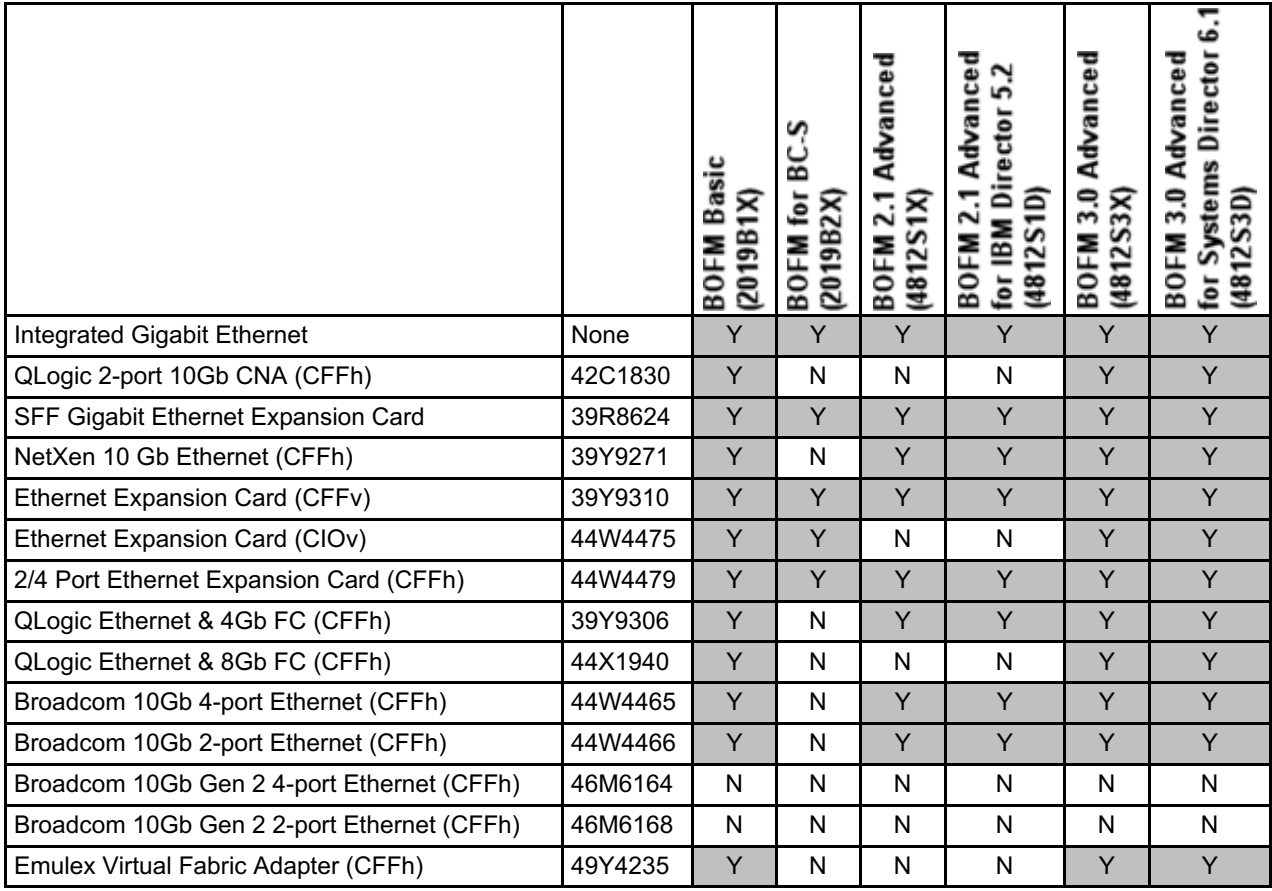

Table 5. BOFM solution support matrix - Ethernet expansion card support

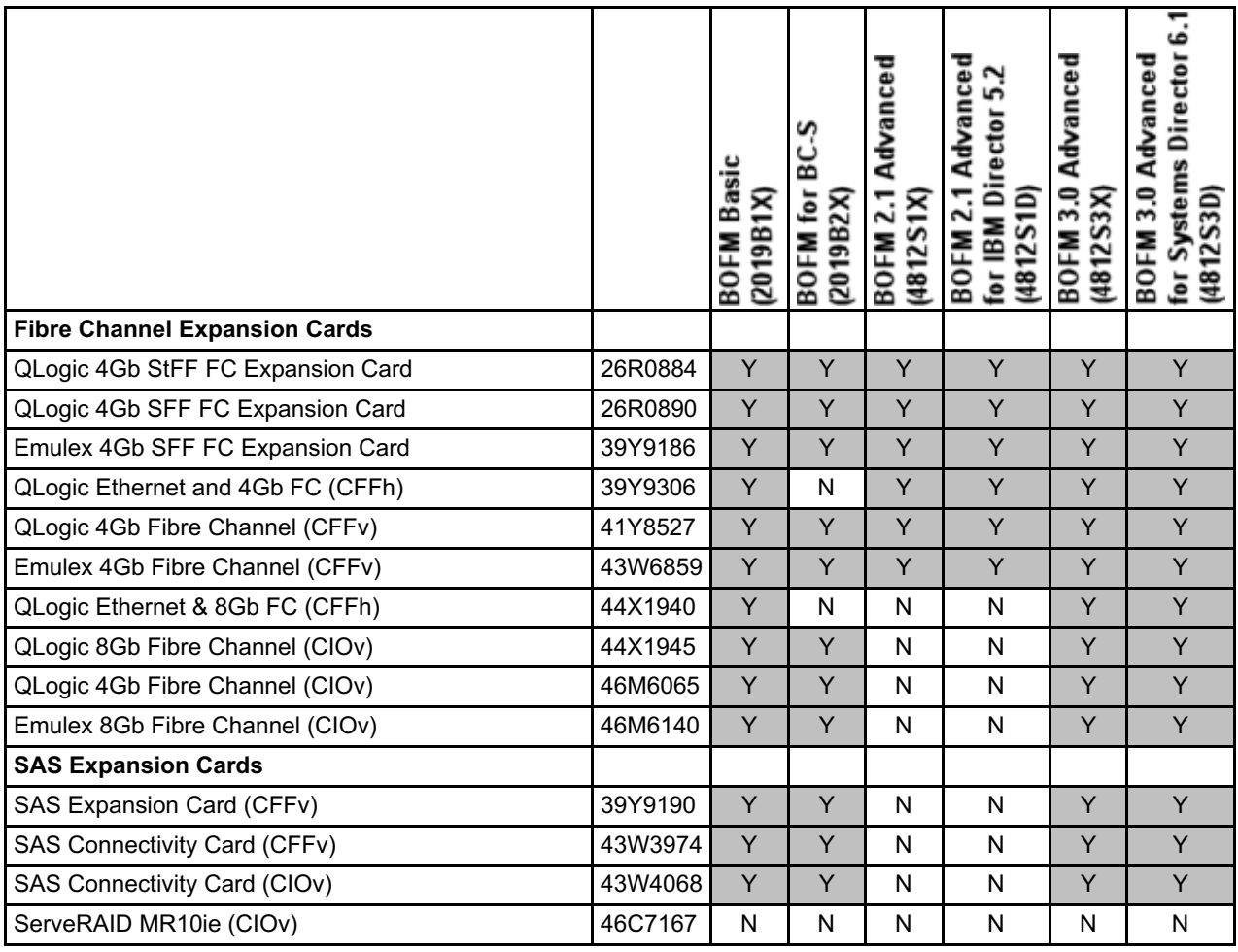

Table 6. BOFM solution support matrix - Fibre Channel and SAS expansion card support

**Notes:**

- Any I/O module that is compatible with the chassis and expansion card can be used with BOFM.
- The following blade servers are not supported by BOFM:
	- HS20 (8678, 8832, 7981, 8843)
	- HS40 (8839)
	- LS20 (8850)
	- HC10 (7996)
	- JS20 (8842)
	- JS21 (7988)
	- QS20 (0200)
	- QS21 (0792)
	- PN41 (3020)
- InfiniBand adapters and I/O modules are not supported by BOFM.

#### **Supported operating systems**

BOFM Basic and BOFM for BladeCenter S are operating system independent.

BOFM 2.1 Advanced Upgrade is supported with the following operating systems:

- Microsoft Windows 2003 (SP1, SP2, R2)
- Microsoft Windows 2000 (Up to SP4)
- RHEL 3 (up to SP9)
- RHEL 4 (up to SP6)
- RHEL 5 with Xen 3.0 (up to SP1)
- SLES 9 (up to SP4)
- SLES 10 with Xen 3.0 (up to SP1)

BOFM 3.0 Advanced Upgrade is supported with the following operating systems:

- Microsoft Windows 2008 (SP1, SP2)
- Microsoft Windows 2003 (SP1, SP2, R2)
- RHEL 4 (up to SP8)
- RHEL 5 (up to SP4)
- SLES 9 (up to SP4)
- SLES 10 (up to SP2)

#### **Related publications**

For more information, see the following resources:

- BOFM home page <http://www.ibm.com/systems/bladecenter/hardware/openfabric/openfabricmanager.html>
- *BladeCenter Advanced Management Module User's Guide* (including BOFM Basic) <http://ibm.com/support/entry/portal/docdisplay?lndocid=MIGR-5073887>
- *BladeCenter Open Fabric Manager 3.0 Installation and User's Guide* (online) [http://publib.boulder.ibm.com/infocenter/director/v6r1x/topic/bofm\\_300/btp0\\_bofm\\_main.html](http://publib.boulder.ibm.com/infocenter/director/v6r1x/topic/bofm_300/btp0_bofm_main.html)
- *BladeCenter Open Fabric Manager 3.0 Installation and User's Guide* (PDF) [http://publib.boulder.ibm.com/infocenter/director/v6r1x/topic/bofm\\_300/btp0\\_bofm\\_users\\_doc.pdf](http://publib.boulder.ibm.com/infocenter/director/v6r1x/topic/bofm_300/btp0_bofm_users_doc.pdf)
- *BladeCenter Open Fabric Manager 2.1 Installation and User's Guide* (online) [http://publib.boulder.ibm.com/infocenter/director/v5r2/topic/bofm\\_1.00/btp0\\_bofm\\_main.html](http://publib.boulder.ibm.com/infocenter/director/v5r2/topic/bofm_1.00/btp0_bofm_main.html)
- *BladeCenter Open Fabric Manager 2.1 Installation and User's Guide* (PDF) [http://publib.boulder.ibm.com/infocenter/director/v5r2/topic/bofm\\_1.00/btp0\\_bofm\\_users\\_doc.pdf](http://publib.boulder.ibm.com/infocenter/director/v5r2/topic/bofm_1.00/btp0_bofm_users_doc.pdf)
- *BladeCenter Interoperability Guide* <http://ibm.com/support/entry/portal/docdisplay?lndocid=MIGR-5073016>
- Lenovo Press publication *BladeCenter Products and Technology*, SG24-7523 <http://lenovopress.com/sg247523>

### **Related product families**

Product families related to this document are the following:

- [BladeCenter](https://lenovopress.lenovo.com/software/management/bofm) Open Fabric Manager
- Network [Management](https://lenovopress.lenovo.com/software/management/network)

#### **Notices**

Lenovo may not offer the products, services, or features discussed in this document in all countries. Consult your local Lenovo representative for information on the products and services currently available in your area. Any reference to a Lenovo product, program, or service is not intended to state or imply that only that Lenovo product, program, or service may be used. Any functionally equivalent product, program, or service that does not infringe any Lenovo intellectual property right may be used instead. However, it is the user's responsibility to evaluate and verify the operation of any other product, program, or service. Lenovo may have patents or pending patent applications covering subject matter described in this document. The furnishing of this document does not give you any license to these patents. You can send license inquiries, in writing, to:

Lenovo (United States), Inc. 8001 Development Drive Morrisville, NC 27560 U.S.A. Attention: Lenovo Director of Licensing

LENOVO PROVIDES THIS PUBLICATION "AS IS" WITHOUT WARRANTY OF ANY KIND, EITHER EXPRESS OR IMPLIED, INCLUDING, BUT NOT LIMITED TO, THE IMPLIED WARRANTIES OF NON-INFRINGEMENT, MERCHANTABILITY OR FITNESS FOR A PARTICULAR PURPOSE. Some jurisdictions do not allow disclaimer of express or implied warranties in certain transactions, therefore, this statement may not apply to you.

This information could include technical inaccuracies or typographical errors. Changes are periodically made to the information herein; these changes will be incorporated in new editions of the publication. Lenovo may make improvements and/or changes in the product(s) and/or the program(s) described in this publication at any time without notice.

The products described in this document are not intended for use in implantation or other life support applications where malfunction may result in injury or death to persons. The information contained in this document does not affect or change Lenovo product specifications or warranties. Nothing in this document shall operate as an express or implied license or indemnity under the intellectual property rights of Lenovo or third parties. All information contained in this document was obtained in specific environments and is presented as an illustration. The result obtained in other operating environments may vary. Lenovo may use or distribute any of the information you supply in any way it believes appropriate without incurring any obligation to you.

Any references in this publication to non-Lenovo Web sites are provided for convenience only and do not in any manner serve as an endorsement of those Web sites. The materials at those Web sites are not part of the materials for this Lenovo product, and use of those Web sites is at your own risk. Any performance data contained herein was determined in a controlled environment. Therefore, the result obtained in other operating environments may vary significantly. Some measurements may have been made on development-level systems and there is no guarantee that these measurements will be the same on generally available systems. Furthermore, some measurements may have been estimated through extrapolation. Actual results may vary. Users of this document should verify the applicable data for their specific environment.

#### **© Copyright Lenovo 2024. All rights reserved.**

This document, TIPS0713, was created or updated on December 8, 2009.

Send us your comments in one of the following ways:

- Use the online Contact us review form found at: <https://lenovopress.lenovo.com/TIPS0713>
- Send your comments in an e-mail to: [comments@lenovopress.com](mailto:comments@lenovopress.com?subject=Feedback for TIPS0713)

This document is available online at <https://lenovopress.lenovo.com/TIPS0713>.

# **Trademarks**

Lenovo and the Lenovo logo are trademarks or registered trademarks of Lenovo in the United States, other countries, or both. A current list of Lenovo trademarks is available on the Web at <https://www.lenovo.com/us/en/legal/copytrade/>.

The following terms are trademarks of Lenovo in the United States, other countries, or both: Lenovo® BladeCenter Open Fabric BladeCenter® Fabric Manager for BladeCenter **ServeRAID** 

The following terms are trademarks of other companies:

Microsoft® and Windows® are trademarks of Microsoft Corporation in the United States, other countries, or both.

Other company, product, or service names may be trademarks or service marks of others.